# **A Deep Dive into Medusa**

## **Ransomware**

**Prepared by: Vlad Pasca, Senior Malware &**

**Threat Analyst**

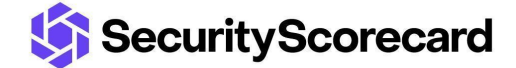

**SecurityScorecard.com info@securityscorecard.com**

> **Tower 49 12 E 49th Street Suite 15-001 New York, NY 10017 1.800.682.1707**

## <span id="page-1-0"></span>**Table of contents**

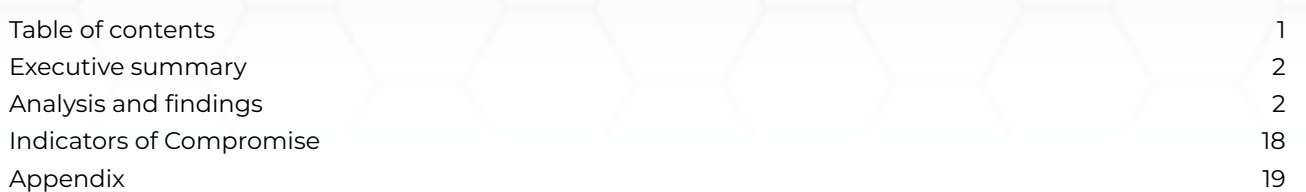

### <span id="page-2-0"></span>**Executive summary**

Medusa ransomware [appeared](https://www.bleepingcomputer.com/news/security/medusa-ransomware-gang-picks-up-steam-as-it-targets-companies-worldwide/) in June 2021, and it became more active this year by launching the "Medusa Blog" containing data leaked from victims that didn't pay the ransom. The malware stops a list of services and processes decrypted at runtime and deletes the Volume Shadow Copies.

The files are encrypted using the AES256 algorithm, with the key being encrypted using an RSA public key. The ransomware deletes itself after the file encryption is complete. The extension of the encrypted files is changed to ".MEDUSA".

## <span id="page-2-1"></span>**Analysis and findings**

We will analyze a ransomware sample that our Professional Services team found in a Medusa Ransomware engagement. We can't share the malware hash to protect the client's confidentiality.

The ransomware can run with one of the following parameters: "-d", "-f", "-i", "-k", "-n", "-p", "-s", "-t", "-v", "-w", and "-V". If the "-v" parameter is not specified, the process calls the ShowWindow function to hide the current window (0x0 = **SW\_HIDE**):

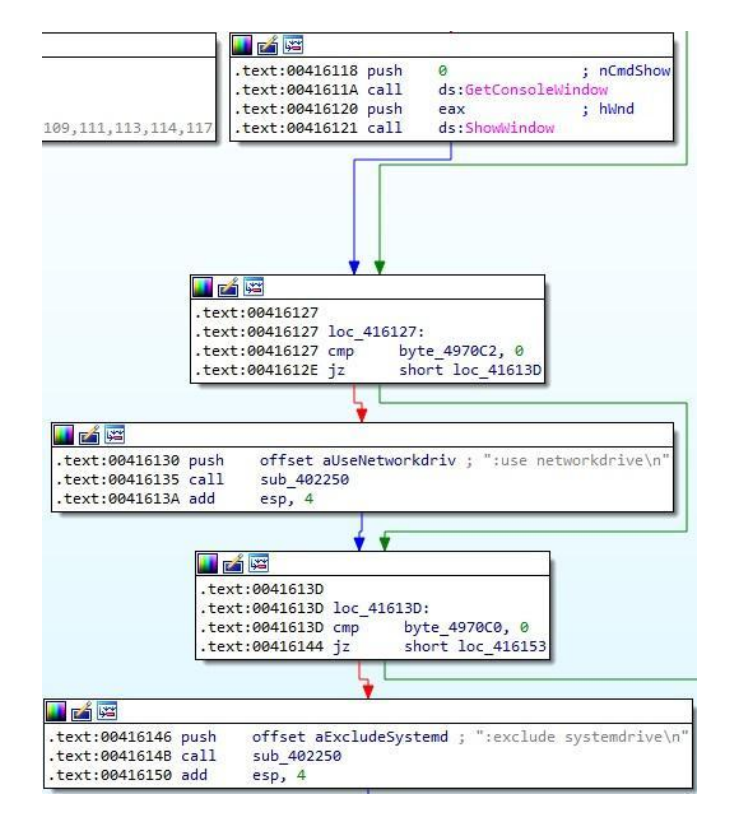

#### Figure 1

When running with the "-v" parameter, the malware displays multiple strings in the command line window using WriteFile, as shown in Figure 2.

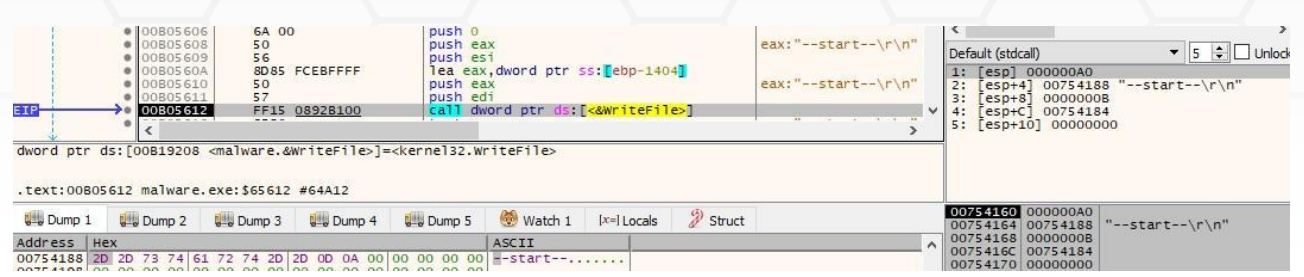

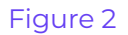

The malicious process creates multiple anonymous pipes via a function call to CreatePipe:

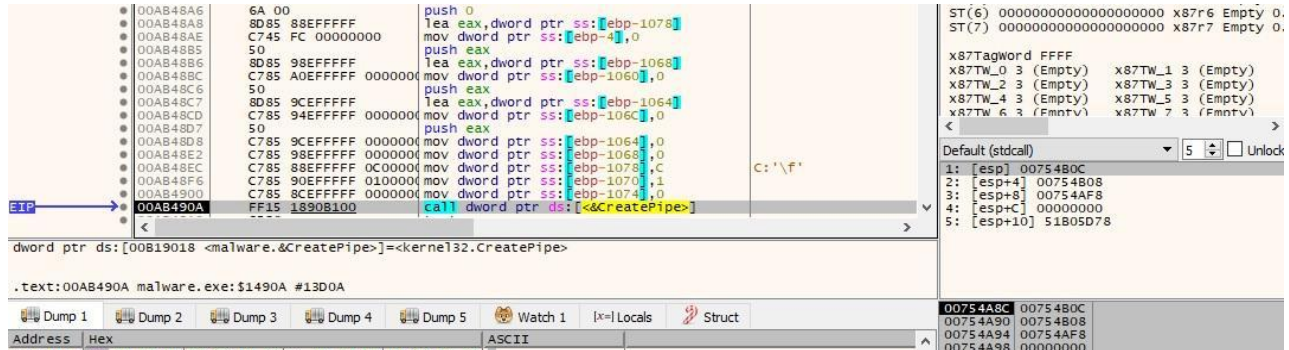

#### Figure 3

The SetHandleInformation routine is used to make the pipes inheritable by child processes (0x1 = **HANDLE\_FLAG\_INHERIT**):

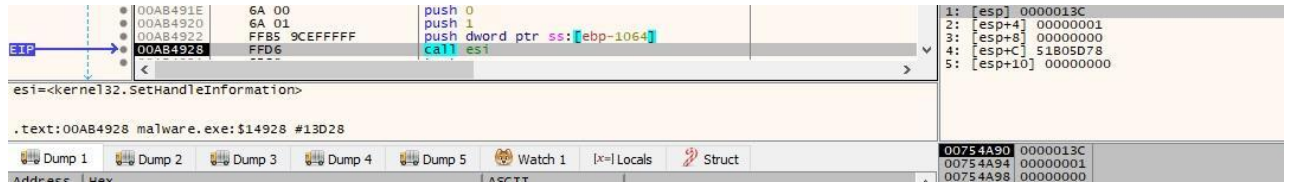

Figure 4

The malware creates a PowerShell process using the CreateProcessA API (0x08000000 = **CREATE\_NO\_WINDOW**):

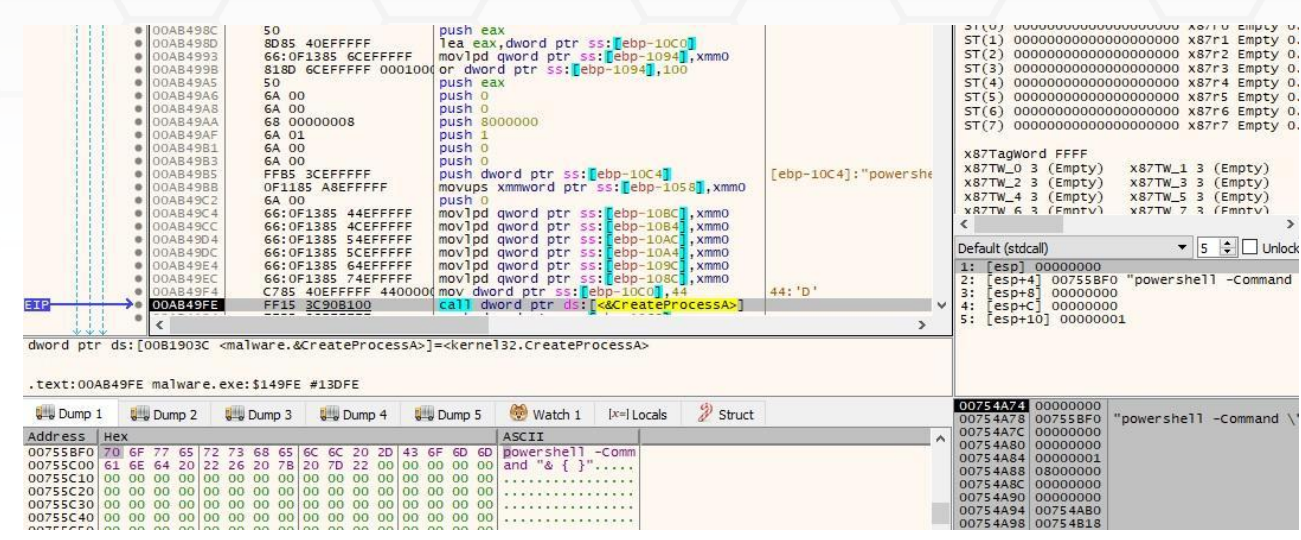

The malicious process reads data from the pipe containing the above process output using ReadFile:

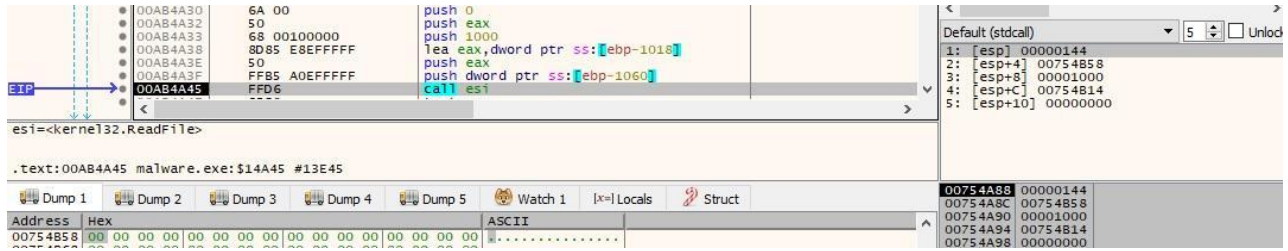

#### Figure 6

The sample retrieves the firmware table from the raw SMBIOS firmware table provider using the GetSystemFirmwareTable routine (see Figure 7).

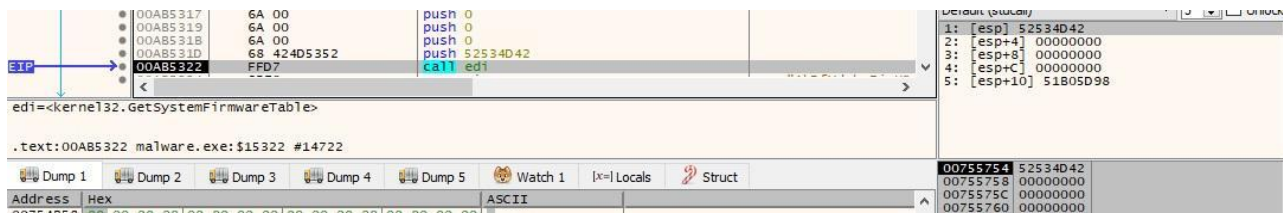

#### Figure 7

CryptStringToBinaryA is used to decode the RSA public key from Base64 (0x7 = **CRYPT\_STRING\_ANY**):

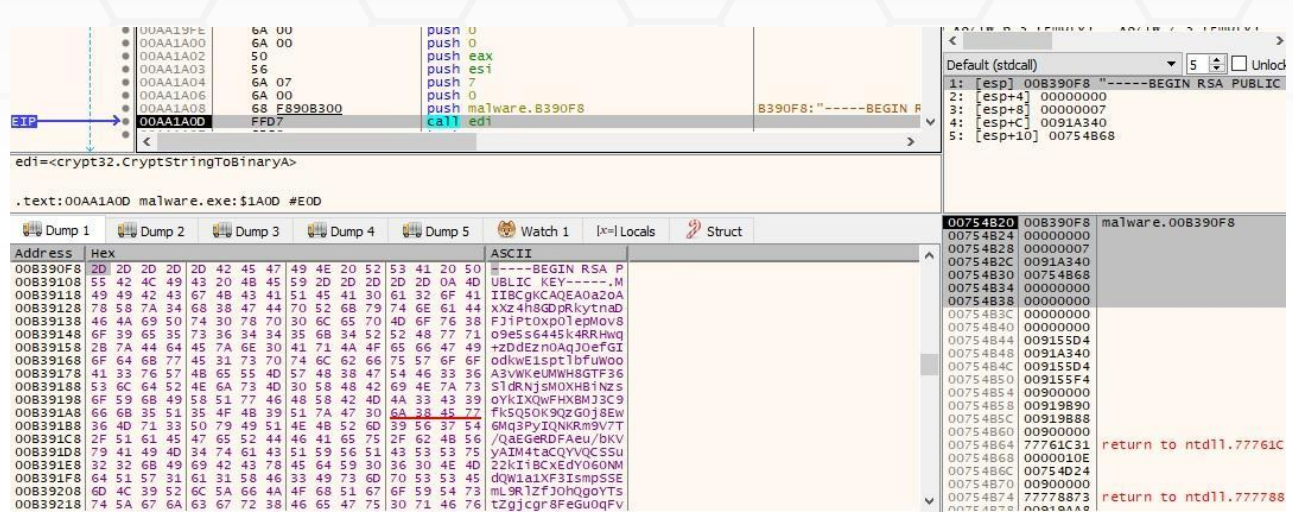

Medusa ransomware decodes a structure of the **RSA\_CSP\_PUBLICKEYBLOB** type by calling the CryptDecodeObjectEx function (0x10001 = **X509\_ASN\_ENCODING** | **PKCS\_7\_ASN\_ENCODING**, 0x13 = **RSA\_CSP\_PUBLICKEYBLOB**):

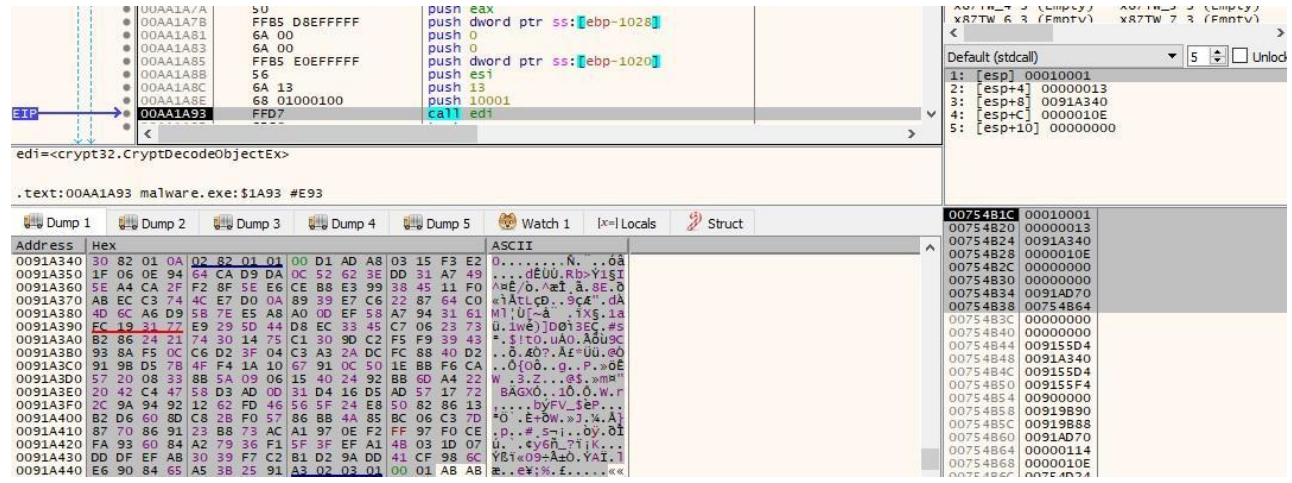

Figure 9

The process imports the RSA public key from a key BLOB using BCryptImportKeyPair:

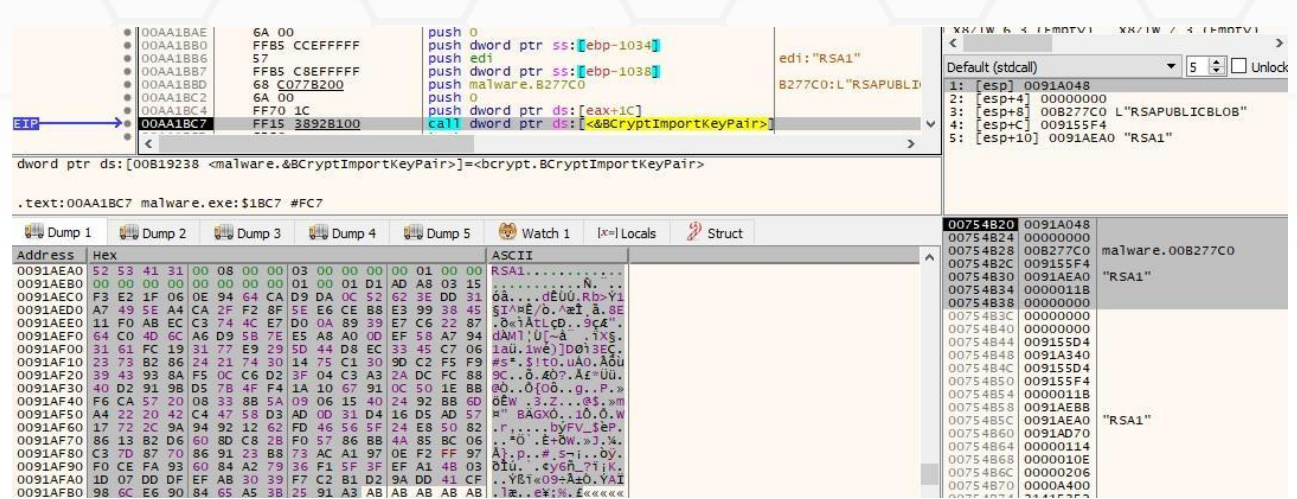

A list of file extensions that will be skipped is decrypted using the XOR operation with 0x2E: ".dll", ".exe", ".lnk", and ".MEDUSA". The ransomware also decrypts a list of services and processes that will be stopped:

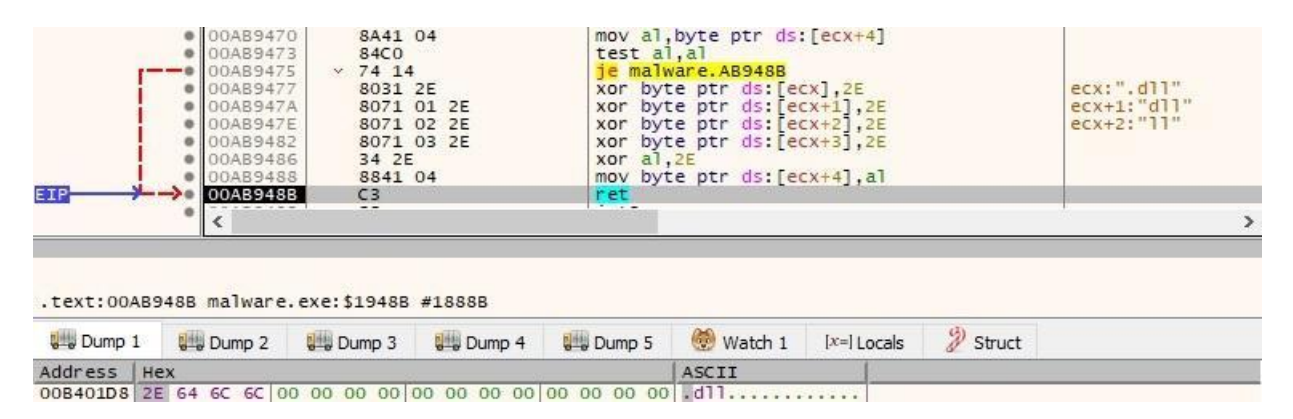

#### Figure 11

|                   | $cmp$ byte ptr ds: $ ecx+14 ,0$       | 8079 14 00         | 00AB9410           |  |
|-------------------|---------------------------------------|--------------------|--------------------|--|
|                   | je malware.AB943A                     | 97424              | $- - 00089414$     |  |
| ecx: "Acronis VSS | movups xmm0.xmmword ptr ds: [ecx]     | OF1001             | · 00AB9416         |  |
|                   | mov eax.10                            | <b>BS 10000000</b> | · 00AB9419         |  |
|                   | movaps xmm1, xmmword ptr ds: [B29120] | 0F280D 2091B200    | $\bullet$ 00AB941E |  |
|                   | pxor xmm1.xmm0                        | 66: OFEFC8         | · 00AB9425         |  |
| ecx: "Acronis VSS | movups xmmword ptr ds: [ecx], xmm1    | 0F1109             | <b>• 00AB9429</b>  |  |
|                   | nop dword ptr ds: [eax], eax          | OF1F40 00          | <b>• 00AB942C</b>  |  |
|                   | xor byte ptr ds: [eax+ecx].2E         | 803408 2E          |                    |  |
|                   | inc eax                               | 40                 | 00AB9434           |  |
|                   | cmp eax, 15                           | 83F8 15            | · 00AB9435         |  |
|                   | ib malware.AB9430                     | $\land$ 72 F6      | <b>• 00AB9438</b>  |  |
|                   | ret                                   | C3                 | 00AB943A           |  |
|                   | <b>CONTRACTOR</b>                     | $ -$               |                    |  |
|                   |                                       |                    |                    |  |

.text:00AB943A malware.exe:\$1943A #1883A

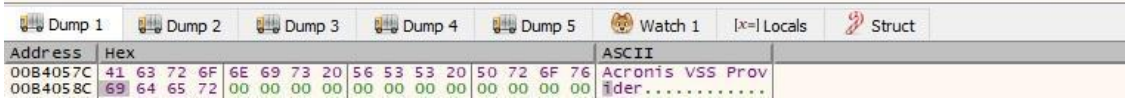

Figure 12

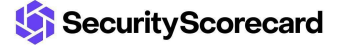

The entire list of processes and services to terminate can be found in the Appendix.

The malware obtains the number of milliseconds that have elapsed since the system was started:

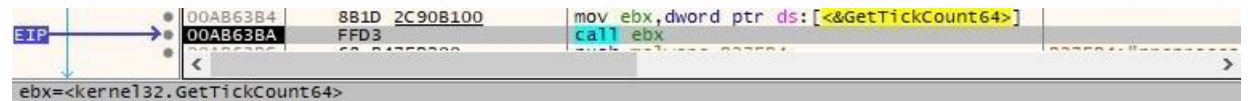

#### Figure 13

The ransomware stops the target services using the "net stop" command and the target processes using the "taskkill" command:

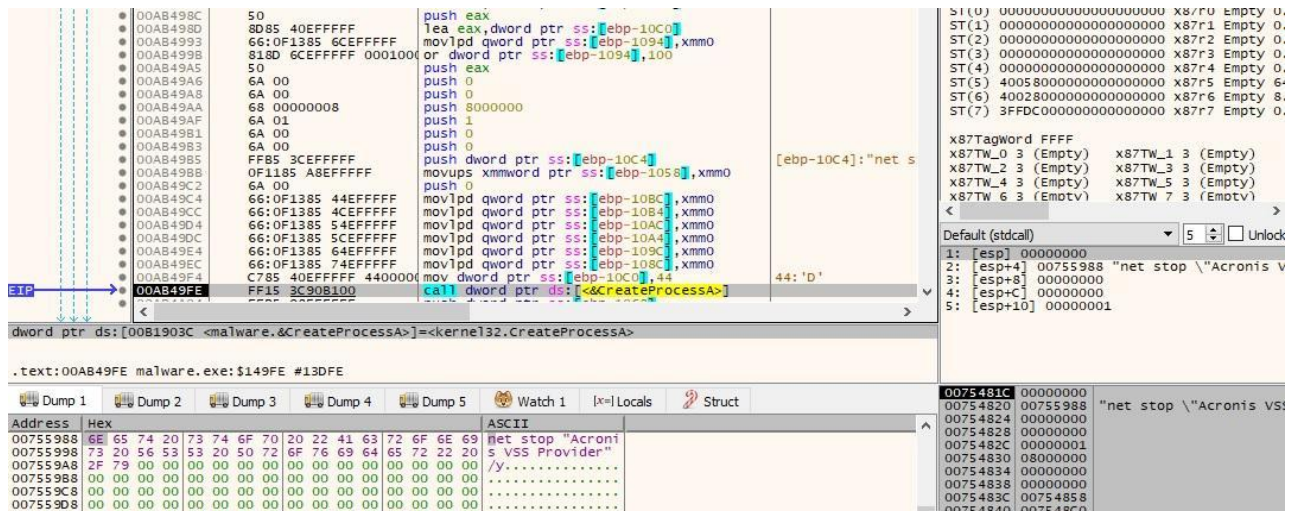

#### Figure 14

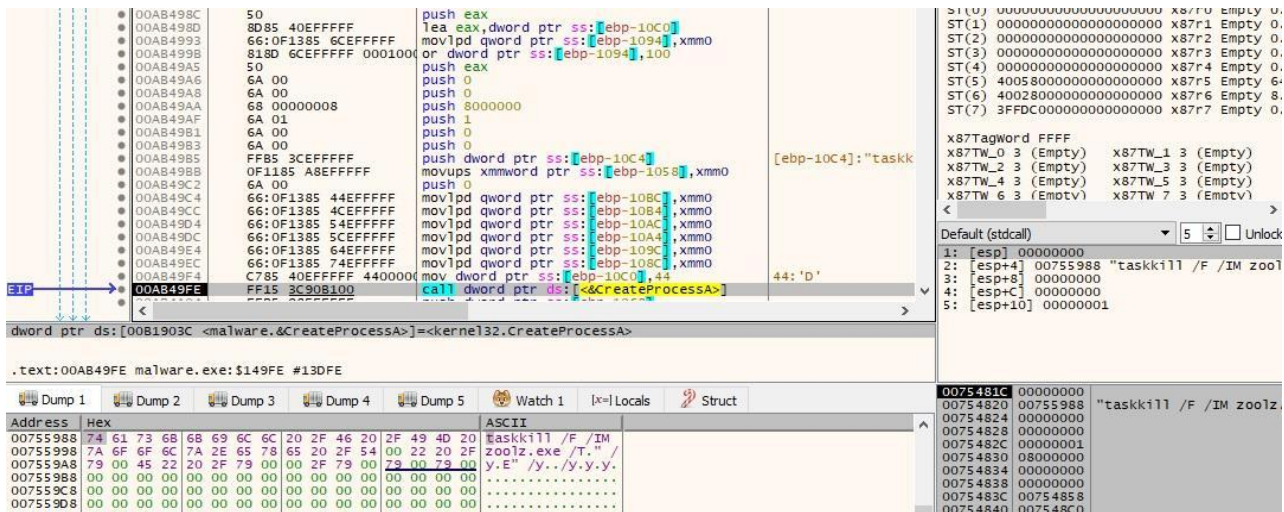

Figure 15

The process deletes the Volume Shadow Copies using the vssadmin command, as highlighted below:

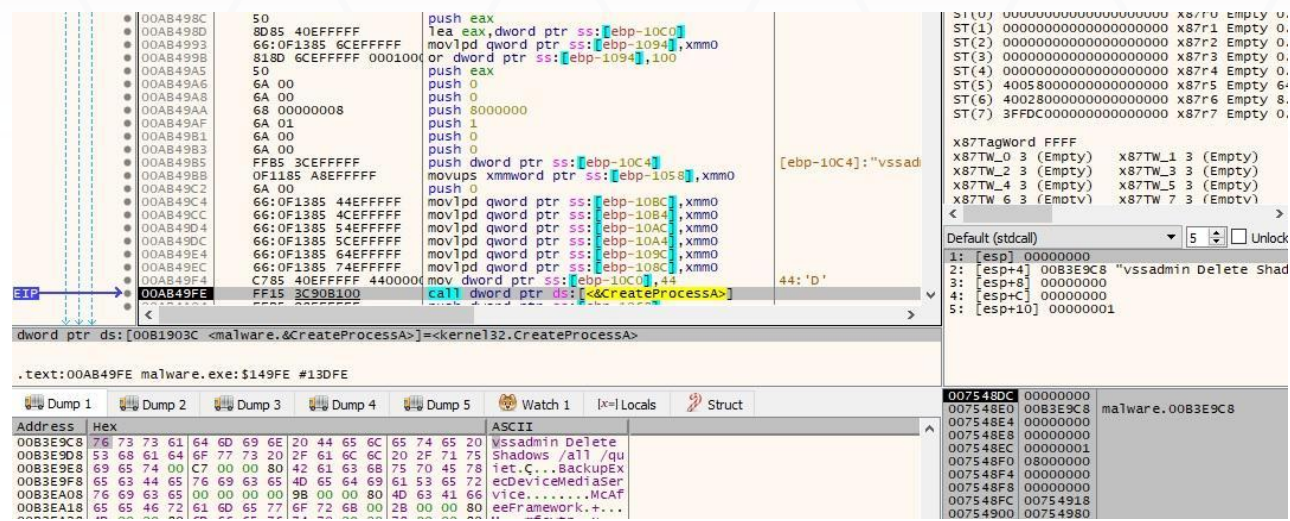

#### Figure 16

GetLogicalDriveStringsW is utilized to extract the valid drives in the system (Figure 17):

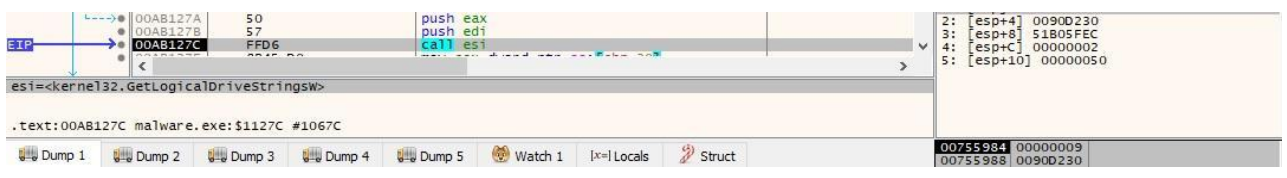

#### Figure 17

The executable retrieves the drive type via a function call to GetDriveTypeW:

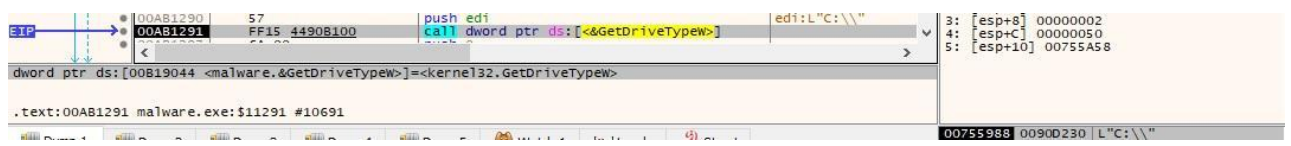

#### Figure 18

It extracts the amount of space that is available on the disk volume using the GetDiskFreeSpaceExW routine, as shown below:

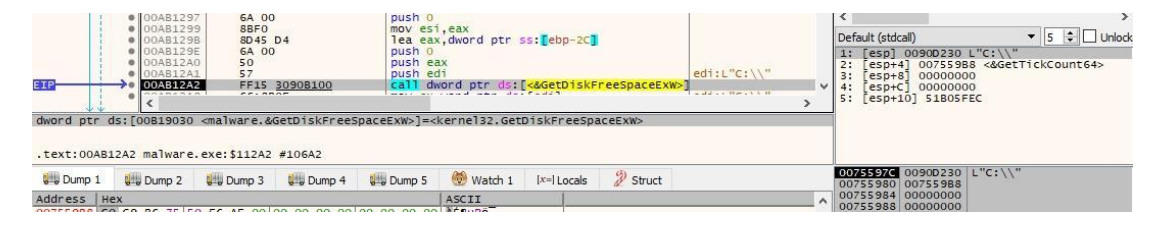

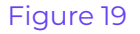

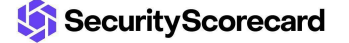

The sample spawns two processes in order to resize the maximum amount of storage space used for shadow copy storage:

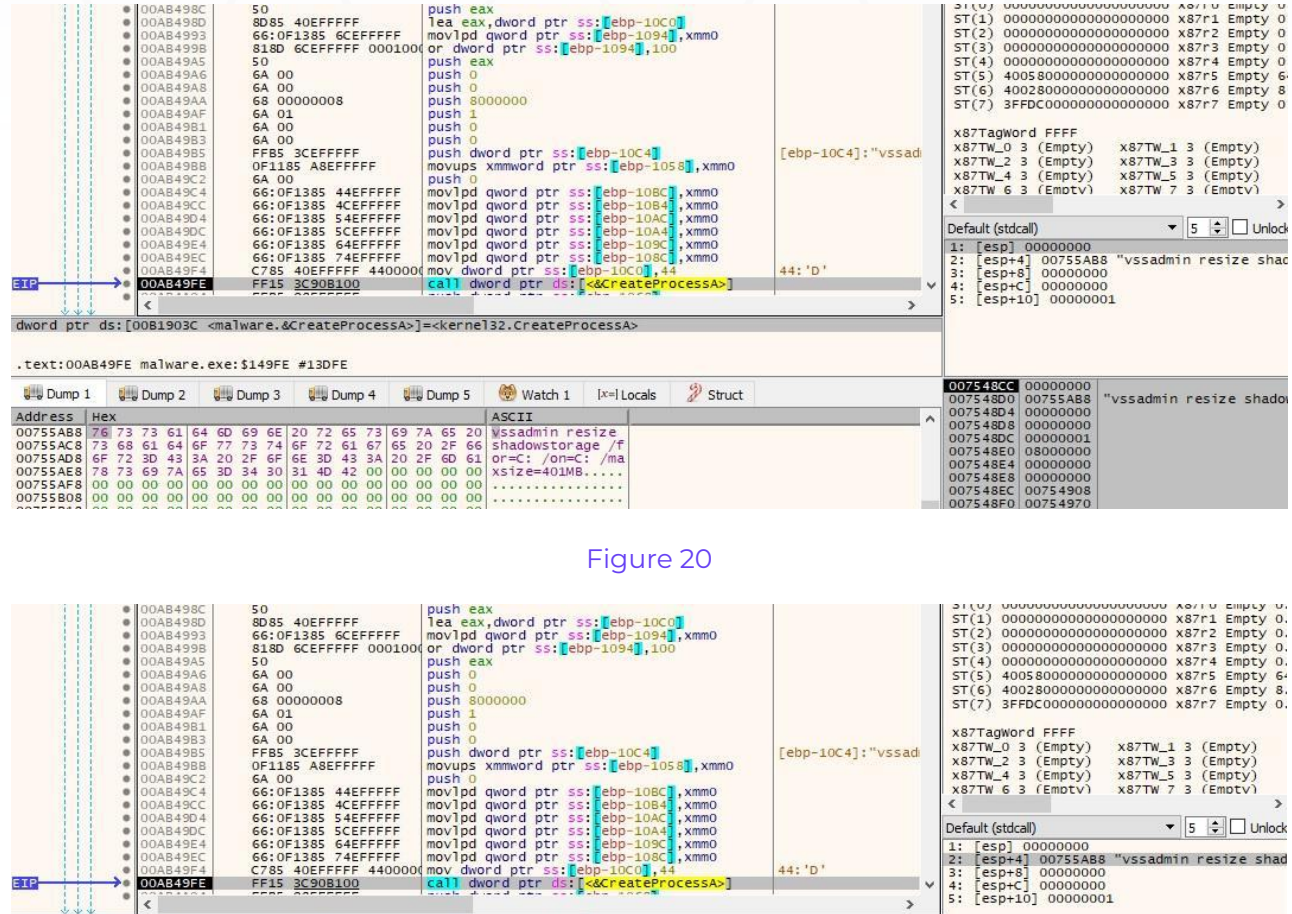

vord ptr ss:<mark>[ebp-10C4]</mark><br>xmmword ptr ss:[ebp-1058],xmm0

Figure 21

The ransomware enumerates the files on the drives using the FindFirstFileExW and FindNextFileW APIs:

EIP

 $\vert \langle \vert \vert$ 

.text:00AB49FE malware.exe:\$149FE #13DFE

dword ptr ds: [00B1903C <malware.&CreateProcessA>]=<kernel32.CreateProcessA>

Address | Hex<br>
00755488 76 73 68 16 4 60 69 6E 20 72 65 73 69 7A 6S 20 WS540min resize<br>
00755488 76 73 68 61 64 66 77 73 74 67 72 61 67 68 20 2F 66 Shadowstorage /f<br>
00755488 6F 72 3D 43 3A 20 2F 6F 6E 3D 43 3A 20 2F 6D 61

U Dump 1 U Dump 2 U Dump 3 U Dump 4 U Dump 5 Watch 1 | Ix=| Locals

x87TagWord FFFF<br>x87TW\_0 3 (Empty)<br>x87TW\_2 3 (Empty)<br>x87TW\_4 3 (Empty)<br>x87TW 6 3 (Empty)<br><

Default (stdcall)

00754800<br>00754800<br>00754804<br>00754808

007548DC 00000000<br>007548DC 00000000<br>007548E4 00000000<br>007548E6 00000000<br>007548EC 00000000<br>007548EC 00754908

- 5

 $\rightarrow$ 

[ebp-10C4]:"vssadi

 $44: 'D'$ 

 $0<sub>6</sub><sub>5</sub><sub>5</sub><sub>0</sub>$ 

Struct

x87TW\_1 3 (Empty)<br>x87TW\_3 3 (Empty)<br>x87TW\_5 3 (Empty)<br>x87TW\_5 3 (Empty)

"vssadmin resize shado

Default (stdcal)<br>
1: [esp] 00000000<br>
2: [esp+1] 00755AB8 "Vssadmin resize shad<br>
3: [esp+5] 00000000<br>
4: [esp+C] 00000000<br>
5: [esp+L] 000000001

 $\overline{\bullet}$  5  $\overline{\bullet}$  Junlock

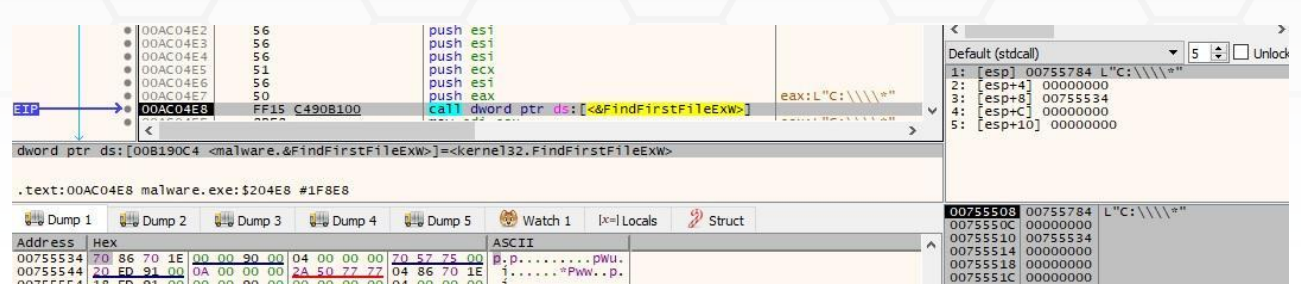

The following files and directories will be skipped from encryption:

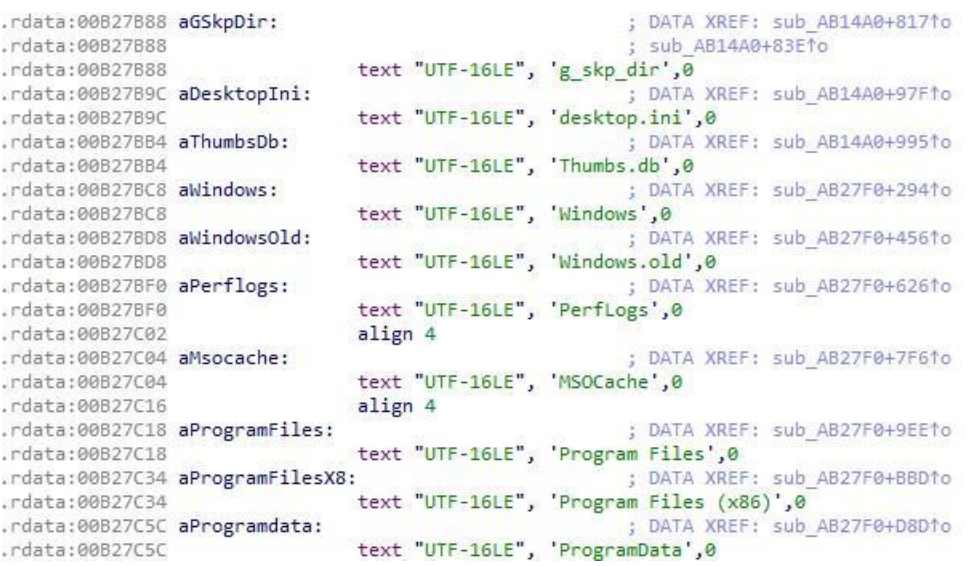

#### Figure 23

The GetFileExInfoStandard API is utilized to obtain attributes for a file or directory (0x0 = **GetFileExInfoStandard**):

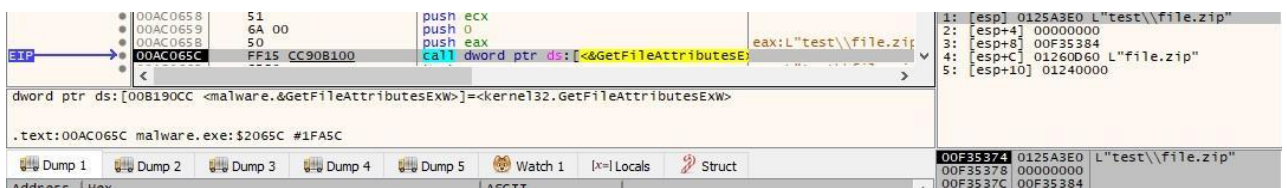

#### Figure 24

The ransom note called "!!!READ\_ME\_MEDUSA!!!.txt" is created in every traversed directory. It contains the victim's name and a 32-byte hash that should be used during the communication with the threat actor:

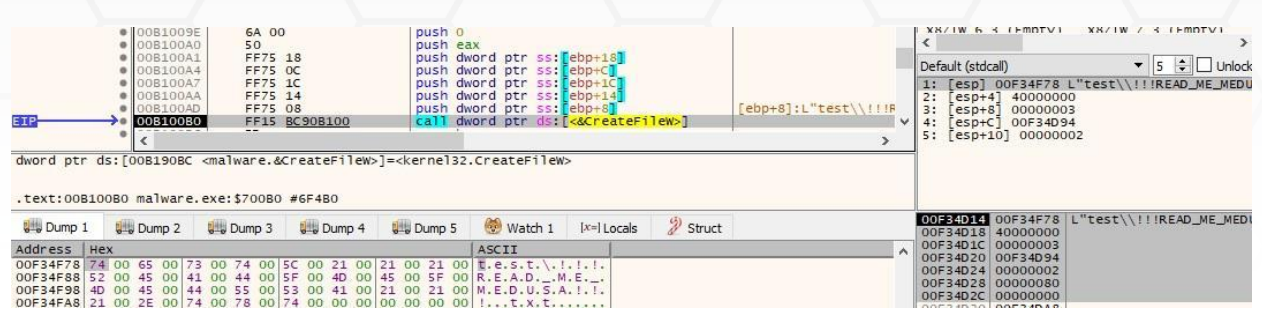

#### MEAD\_ME\_MEDUSA !!! - Notepad

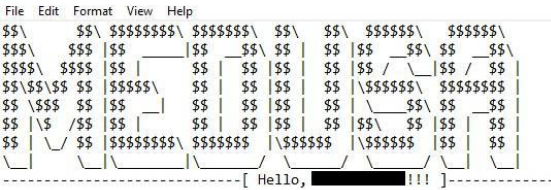

#### WHAT HAPPEND?

1. We have PENETRATE your network and COPIED data.

We have penetrated entire network including backup system and researched all about your data.

\* And we have extracted terabytes of your important and valuable data and copied them to private cloud storage.

2. We have ENCRYPTED your files.

While you are reading this message, it means all of your files and data has been ENCRYPTED by world's strongest ransomware.<br>All files have encrypted with new military-grade encryption algorithm and you can not decrypt your But don't worry, we can decrypt your files.

There is only one possible way to get back your computers and servers - CONTACT us via LIVE CHAT and pay for the special MEDUSA DECRYPTOR and DECRYPTION KEYs.<br>This MEDUSA DECRYPTOR will restore your entire network, This will take less than 1 business day.

WHAT GUARANTEES?

We can post your data to the public and send emails to your customers.

We have professional OSINTs and media team for leak data to telegram, facebook, twitter channels and top news websites. You can easily search about us.

You can suffer significant problems due disastrous consequences, leading to loss of valuable intellectual property and other sensitive information,<br>costly incident response efforts, information misuse/abuse, loss of custom After paying for the data breach and decryption, we guarantee that your data will never be leaked and this is also for our reputation.

YOU should be AWARE!

#### Figure 26

#### The sample opens a target file by calling the CreateFileW API (0xC0000000 = **GENERIC\_READ** | **GENERIC\_WRITE**, 0x3 = **FILE\_SHARE\_READ** | **FILE\_SHARE\_WRITE**, 0x3 = **OPEN\_EXISTING**, 0x80 = **FILE\_ATTRIBUTE\_NORMAL**):

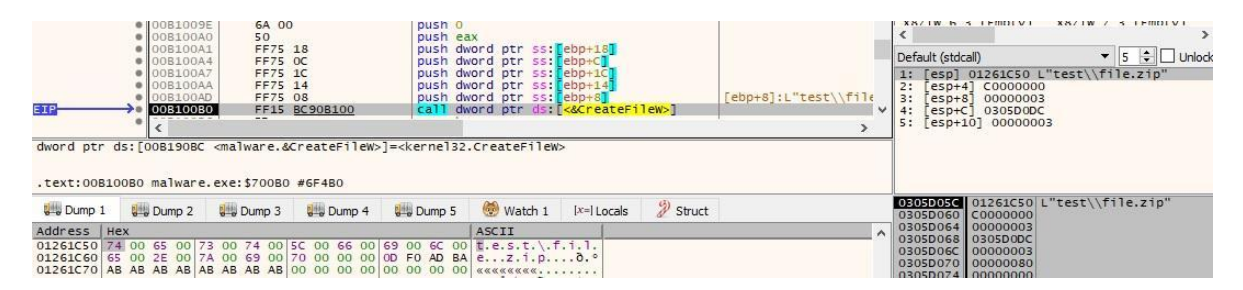

Figure 27

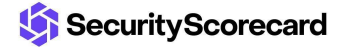

GetFileType is utilized to retrieve the file type, as highlighted below:

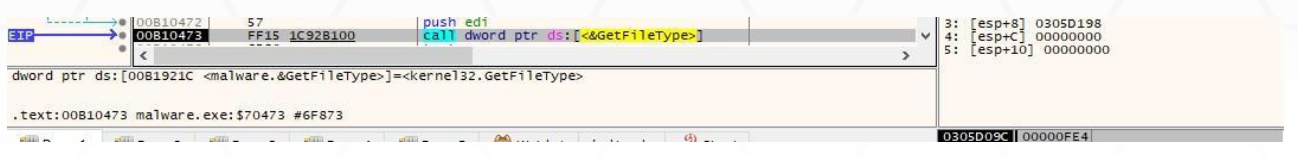

#### Figure 28

The malicious process moves the file pointer of the target file via a function call to SetFilePointerEx (see Figure 29).

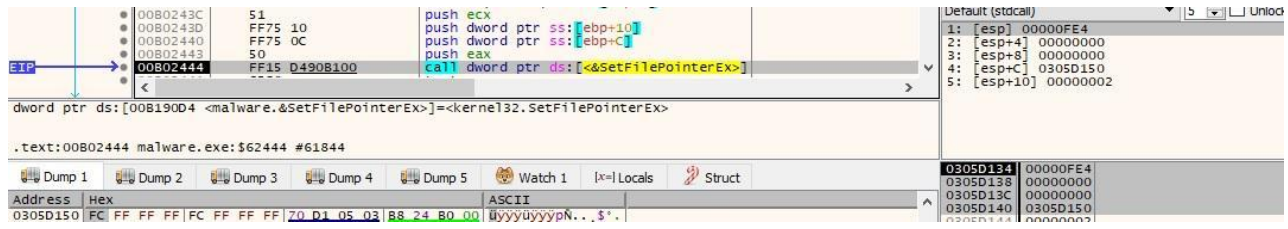

#### Figure 29

#### Each file is read by calling the ReadFile function:

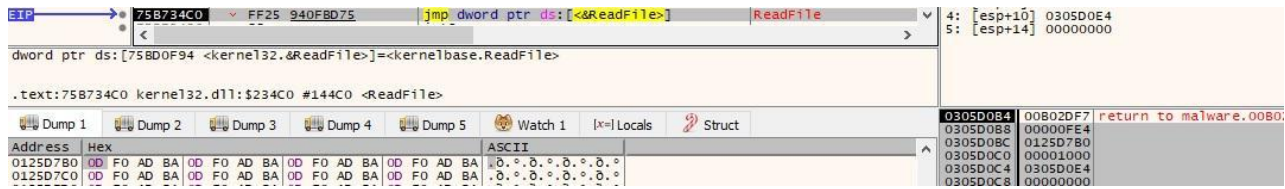

#### Figure 30

The BCryptGetProperty API is used to obtain the values of the "ObjectLength" and "BlockLength" properties for the CNG object:

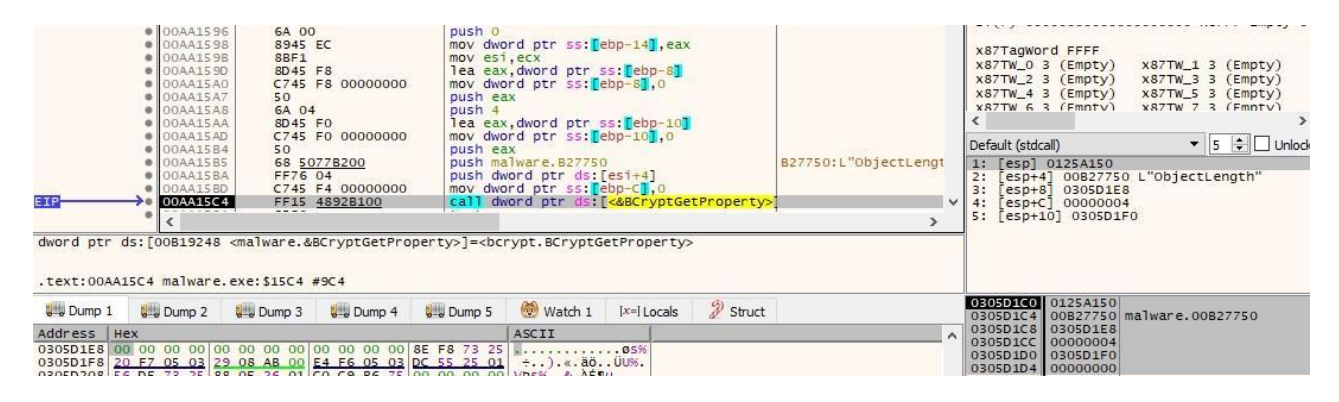

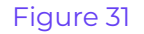

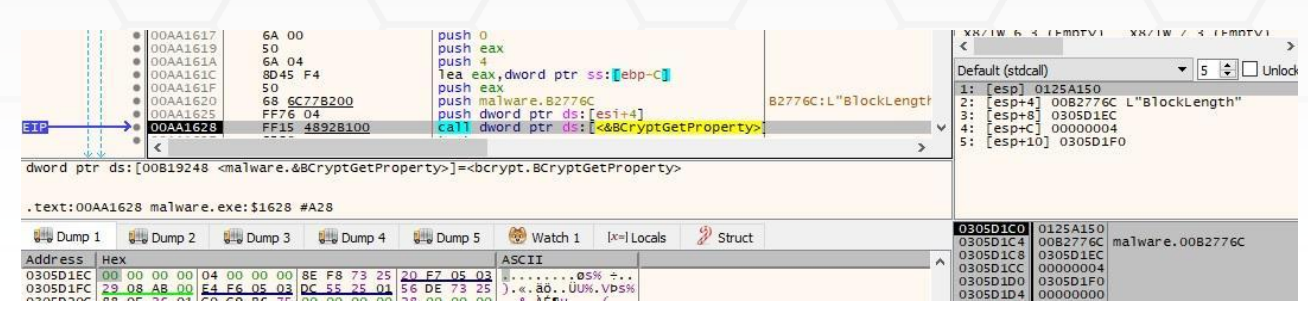

The following 16 bytes represent the IV (initialization vector) that is the same for all files to be encrypted:

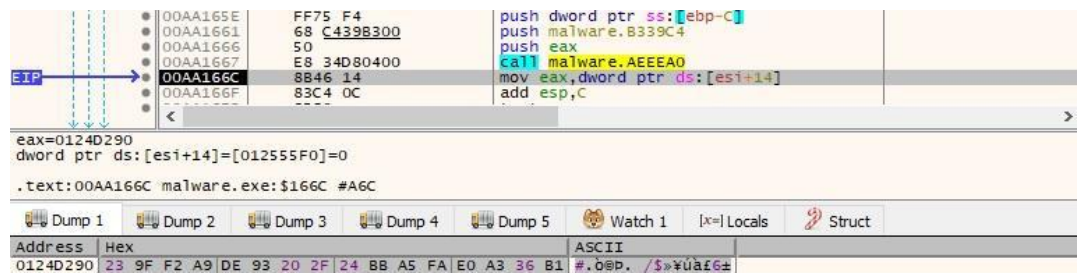

#### Figure 33

The AES chaining mode is set to cipher block chaining using the BCryptSetProperty routine:

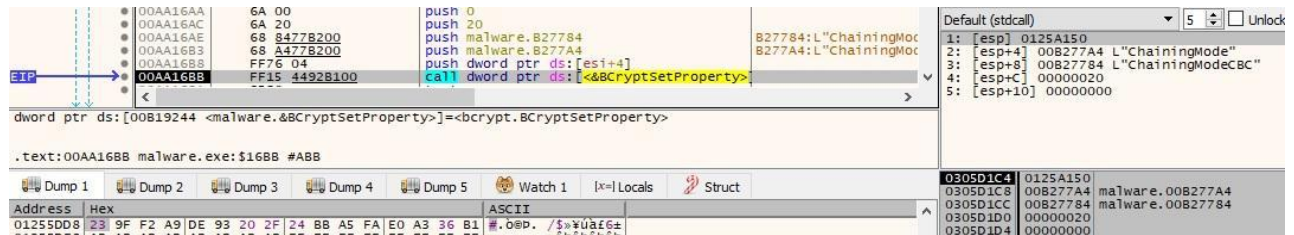

#### Figure 34

The malware creates a key object based on 32 bytes that were generated, which represent the AES256 key that is changing between iterations:

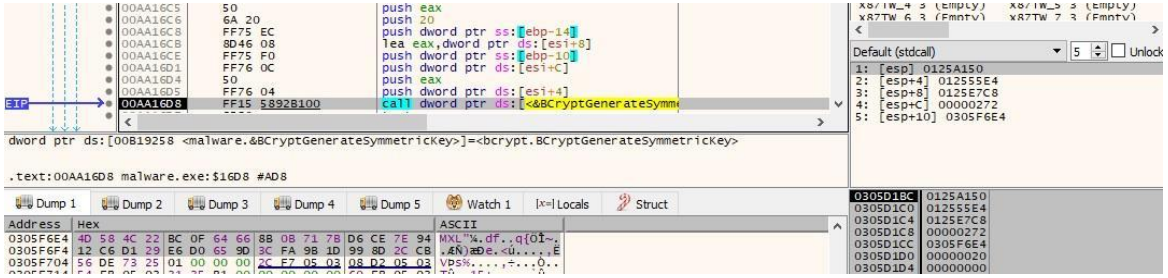

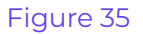

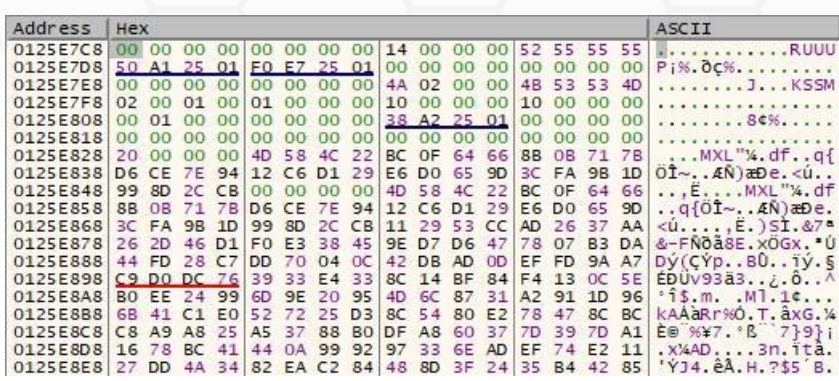

Firstly, the AES key is encrypted using the RSA public key via a call to BCryptEncrypt:

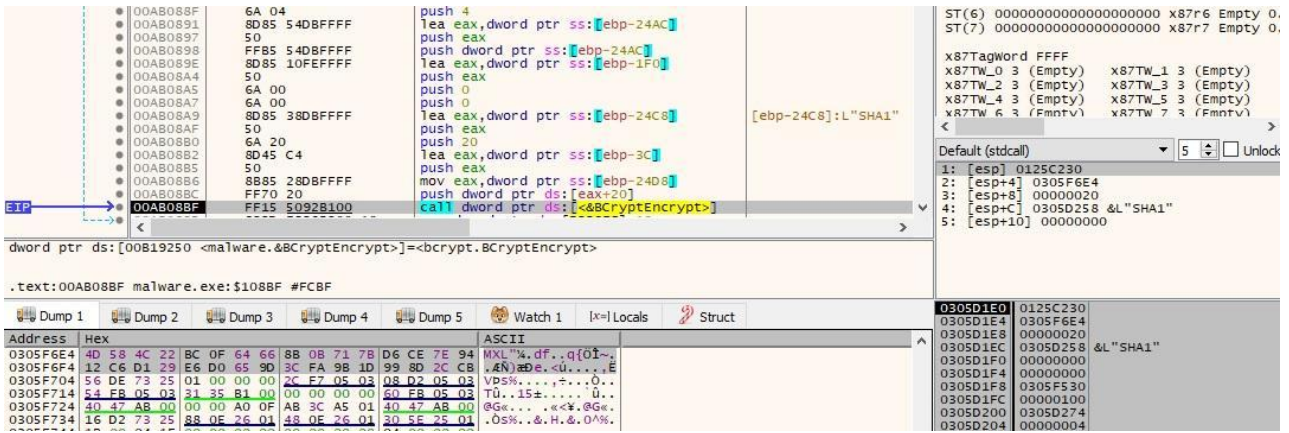

#### Figure 37

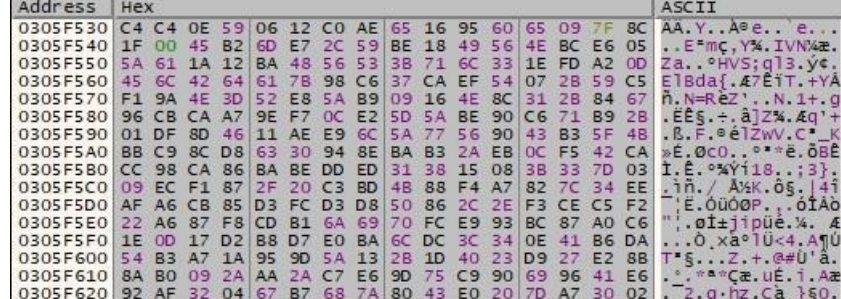

Figure 38

The file content is encrypted using the AES256 algorithm, as highlighted in Figure 39.

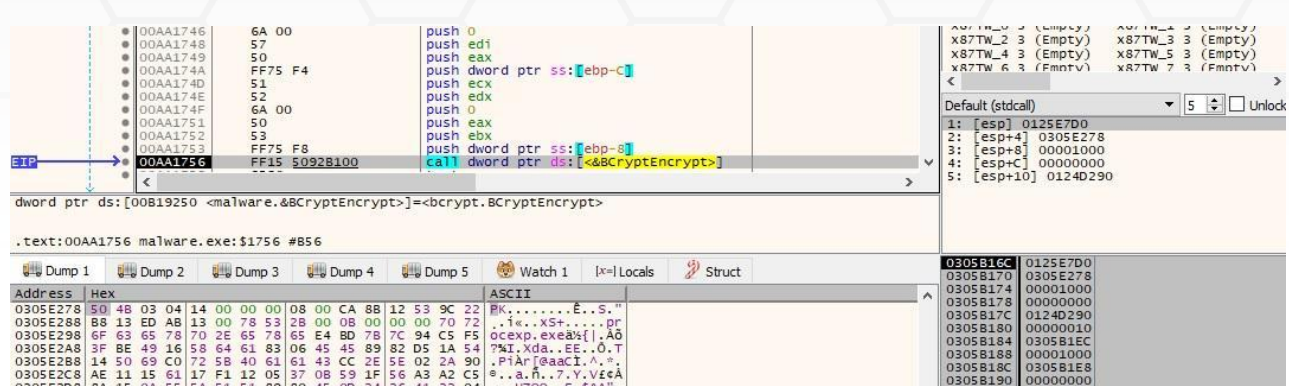

The encrypted data is written back to the file by calling the WriteFile function:

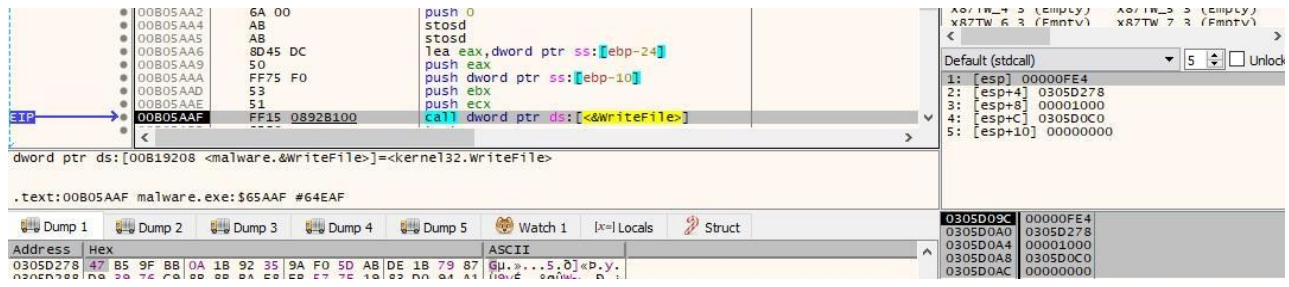

#### Figure 40

The ransomware appends the ".MEDUSA" extension to all encrypted files (see Figure 41).

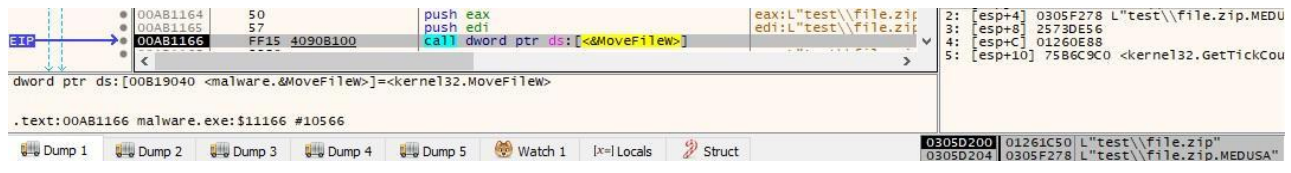

#### Figure 41

An encrypted file has the following structure: Encrypted file content + "MEDUSA" string + file length + Encrypted AES key with RSA + "Company identification hash" (Figure 42).

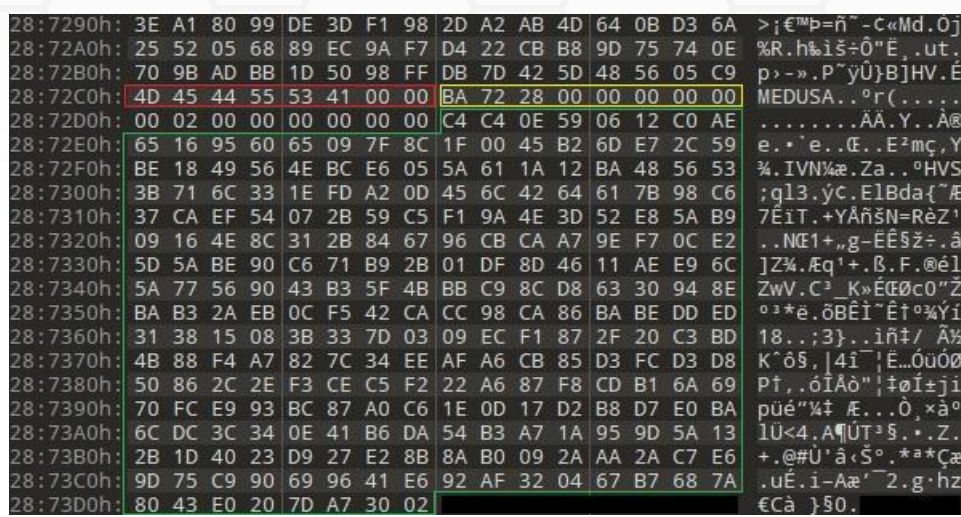

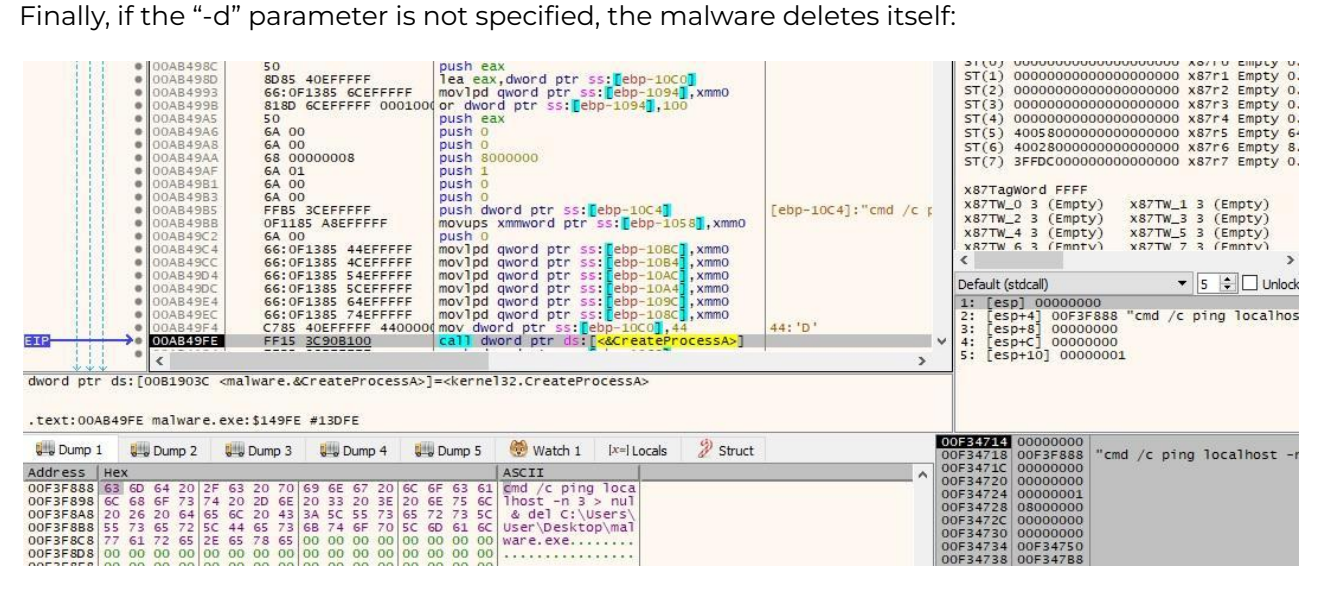

#### Figure 43

Medusa ransomware excludes the System folder from encryption by running with the "-f" parameter:

#### **Command Prompt**

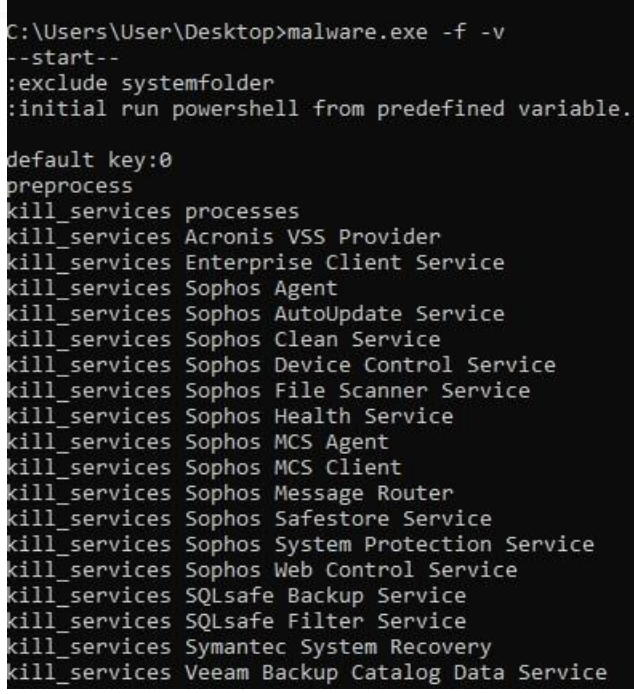

#### Figure 44

The malware can encrypt a specific folder using the "-i" parameter and load the RSA public key from a file mentioned in the "-k" parameter. The ransom note can be changed with a file mentioned in the "-t" parameter.

The C drive is not encrypted if it runs with the "-s" parameter, and the sample doesn't stop the target processes/services and doesn't delete the Volume Shadow Copies if the "-p" parameter is specified:

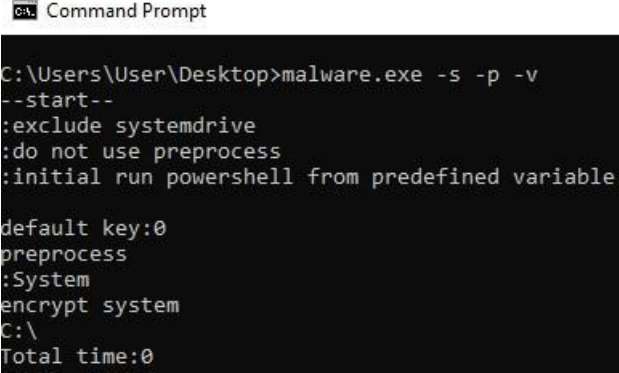

#### Figure 45

The ransomware can execute a PowerShell script using the "-w" parameter, as highlighted in the figure below.

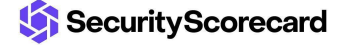

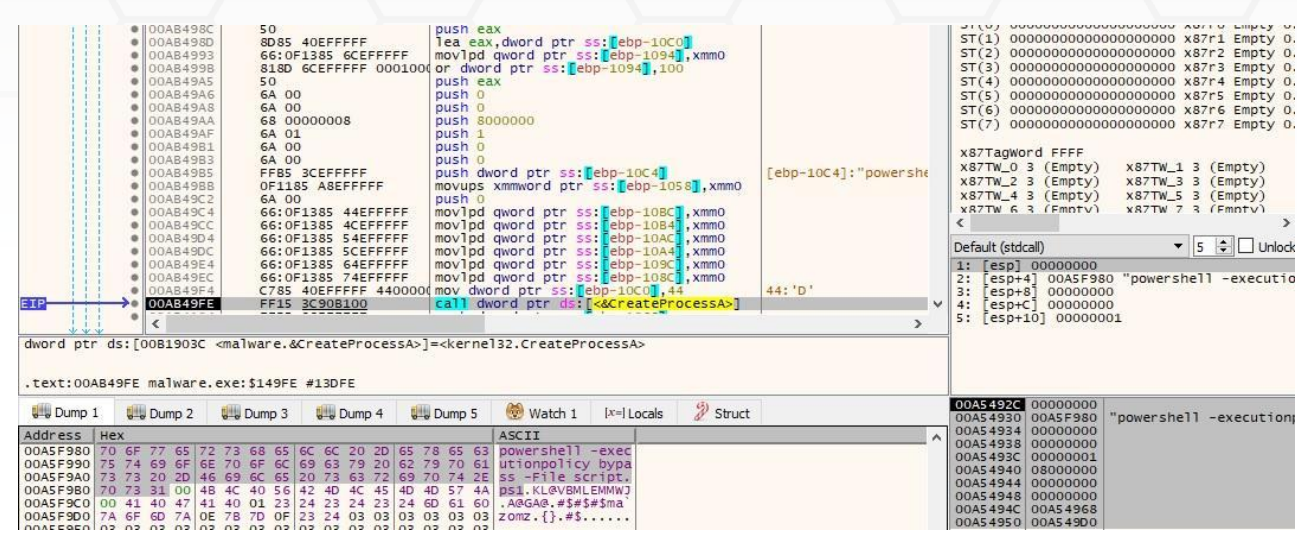

The last parameter, "-V," displays the Medusa ransomware version:

**Command Prompt** 

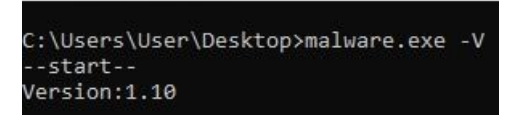

Figure 47

## <span id="page-18-0"></span>**Indicators of Compromise**

#### **Medusa Ransom Note**

!!!READ\_ME\_MEDUSA!!!.txt

#### **Processes spawned**

powershell -Command "& {}"

net stop <service name> /y

taskkill /F /IM <process name> /T

vssadmin Delete Shadows /all /quiet

vssadmin resize shadowstorage /for=C: /on=C: /maxsize=401MB

vssadmin resize shadowstorage /for=C: /on=C: /maxsize=unbounded

cmd /c ping localhost -n 3 > nul & del <Executable>

SecurityScorecard

## <span id="page-19-0"></span>**Appendix**

#### **List of services**

"Acronis VSS Provider" "Enterprise Client Service" "Sophos Agent" "Sophos AutoUpdate Service" "Sophos Clean Service" "Sophos Device Control Service" "Sophos File Scanner Service" "Sophos Health Service" "Sophos MCS Agent" "Sophos MCS Client" "Sophos Message Router" "Sophos Safestore Service" "Sophos System Protection Service" "Sophos Web Control Service" "SQLsafe Backup Service" "SQLsafe Filter Service" "Symantec System Recovery" "Veeam Backup Catalog Data Service" "AcronisAgent" "AcrSch2Svc" "Antivirus" "ARSM" "BackupExecAgentAccelerator" "BackupExecAgentBrowser" "BackupExecDeviceMediaService" "BackupExecJobEngine" "BackupExecManagementService" "BackupExecRPCService" "BackupExecVSSProvider" "bedbg" "DCAgent" "EPSecurityService" "EPUpdateService" "EraserSvc11710" "EsgShKernel" "FA\_Scheduler" "IISAdmin" "IMAP4Svc" "macmnsvc" "masvc" "MBAMService" "MBEndpointAgent" "McAfeeEngineService" "McAfeeFramework" "McAfeeFrameworkMcAfeeFramework" "McShield" "McTaskManager" "mfemms" "mfevtp" "MMS" "mozyprobackup" "MsDtsServer" "MsDtsServer100" "MsDtsServer110" "MSExchangeES" "MSExchangeIS" "MSExchangeMGMT" "MSExchangeMTA" "MSExchangeSA" "MSExchangeSRS" "MSOLAP\$SQL\_2008" "MSOLAP\$SYSTEM\_BGC" "MSOLAP\$TPS" "MSOLAP\$TPSAMA" "MSSQL\$BKUPEXEC" "MSSQL\$ECWDB2" "MSSQL\$PRACTICEMGT" "MSSQL\$PRACTTICEBGC" "MSSQL\$PROFXENGAGEMENT" "MSSQL\$SBSMONITORING" "MSSQL\$SHAREPOINT" "MSSQL\$SQL\_2008" "MSSQL\$SYSTEM\_BGC" "MSSQL\$TPS" "MSSQL\$TPSAMA" "MSSQL\$VEEAMSQL2008R2" "MSSQL\$VEEAMSQL2012" "MSSQLFDLauncher" "MSSQLFDLauncher\$PROFXENGAGEMENT" "MSSQLFDLauncher\$SBSMONITORING" "MSSQLFDLauncher\$SHAREPOINT" "MSSQLFDLauncher\$SQL\_2008" "MSSQLFDLauncher\$SYSTEM\_BGC" "MSSQLFDLauncher\$TPS" "MSSQLFDLauncher\$TPSAMA" "MSSQLSERVER" "MSSQLServerADHelper100" "MSSQLServerOLAPService" "MySQL80" "MySQL57" "ntrtscan" "OracleClientCache80" "PDVFSService" "POP3Svc" "ReportServer" "ReportServer\$SQL\_2008" "ReportServer\$SYSTEM\_BGC" "ReportServer\$TPS" "ReportServer\$TPSAMA" "RESvc" "sacsvr" "SamSs" "SAVAdminService" "SAVService" "SDRSVC" "SepMasterService" "ShMonitor" "Smcinst" "SmcService" "SMTPSvc" "SNAC" "SntpService" "sophossps" "SQLAgent\$BKUPEXEC" "SQLAgent\$ECWDB2" "SQLAgent\$PRACTTICEBGC" "SQLAgent\$PRACTTICEMGT" "SQLAgent\$PROFXENGAGEMENT" "SQLAgent\$SBSMONITORING" "SQLAgent\$SHAREPOINT" "SQLAgent\$SQL\_2008" "SQLAgent\$SYSTEM\_BGC" "SQLAgent\$TPS" "SQLAgent\$TPSAMA" "SQLAgent\$VEEAMSQL2008R2" "SQLAgent\$VEEAMSQL2012" "SQLBrowser" "SQLSafeOLRService" "SQLSERVERAGENT" "SQLTELEMETRY" "SQLTELEMETRY\$ECWDB2" "SQLWriter" "SstpSvc" "svcGenericHost" "swi\_filter" "swi\_service" "swi\_update\_64" "TmCCSF" "tmlisten" "TrueKey" "TrueKeyScheduler" "TrueKeyServiceHelper" "UI0Detect" "VeeamBackupSvc" "VeeamBrokerSvc" "VeeamCatalogSvc" "VeeamCloudSvc" "VeeamDeploymentService" "VeeamDeploySvc" "VeeamEnterpriseManagerSvc" "VeeamMountSvc" "VeeamNFSSvc" "VeeamRESTSvc" "VeeamTransportSvc" "W3Svc" "wbengine" "WRSVC" "MSSQL\$VEEAMSQL2008R2" "SQLAgent\$VEEAMSQL2008R2" "VeeamHvIntegrationSvc" "swi\_update" "SQLAgent\$CXDB" "SQLAgent\$CITRIX\_METAFRAME" "SQL Backups" "MSSQL\$PROD" "Zoolz 2 Service" "MSSQLServerADHelper" "SQLAgent\$PROD" "msftesql\$PROD" "NetMsmqActivator" "EhttpSrv" "ekrn" "ESHASRV" "MSSQL\$SOPHOS" "SQLAgent\$SOPHOS" "AVP" "klnagent" "MSSQL\$SQLEXPRESS" "SQLAgent\$SQLEXPRESS" "wbengine" "kavfsslp" "KAVFSGT" "KAVFS" "mfefire"

#### **List of processes**

"zoolz.exe" "agntsvc.exe" "dbeng50.exe" "dbsnmp.exe" "encsvc.exe" "excel.exe" "firefoxconfig.exe" "infopath.exe" "isqlplussvc.exe" "msaccess.exe" "msftesql.exe" "mspub.exe" "mydesktopqos.exe" "mydesktopservice.exe" "mysqld.exe" "mysqld-nt.exe" "mysqld-opt.exe" "ocautoupds.exe" "ocomm.exe" "ocssd.exe" "onenote.exe" "oracle.exe" "outlook.exe" "powerpnt.exe" "sqbcoreservice.exe" "sqlagent.exe" "sqlbrowser.exe" "sqlservr.exe" "sqlwriter.exe" "steam.exe" "synctime.exe" "tbirdconfig.exe" "thebat.exe" "thebat64.exe" "thunderbird.exe" "visio.exe" "winword.exe" "wordpad.exe" "xfssvccon.exe" "tmlisten.exe" "PccNTMon.exe" "CNTAoSMgr.exe" "Ntrtscan.exe" "mbamtray.exe"